# دحوملا تنرتنإلا لوكوتورب فتاه ليجست Express CUCM ىلإ 9971 زارط ٦

# المحتويات

[المقدمة](#page-0-0) [المتطلبات الأساسية](#page-0-1) [المتطلبات](#page-0-2) [المكونات المستخدمة](#page-0-3) الرسم <u>التخطيطي للشبكة</u> [الاصطلاحات](#page-1-1) [تسجيل هواتف xx99 في CME ك SIP](#page-1-2) [Cisco Unified CME إعداد :SIP](#page-1-3) [SIP: إنشاء أرقام الدليل](#page-2-0) [SIP: تعيين أرقام الدليل للهواتف](#page-2-1) [عينة من التكوين](#page-2-2) [دعم الفيديو](#page-3-0) [استكشاف الأخطاء وإصلاحها](#page-3-1) [مفاتيح الأرقام لا تعمل](#page-3-2) [الحل](#page-4-0) [تعلق وحدة التوسيع الأساسية 9971](#page-4-1) [معلومات ذات صلة](#page-4-2)

# <span id="page-0-0"></span>المقدمة

يقدم هذا المستند معلومات حول كيفية تسجيل هاتف بروتوكول الإنترنت من السلسلة 9900 باستخدام Unified Cisco .Communications Manager Express

# <span id="page-0-1"></span>المتطلبات الأساسية

### <span id="page-0-2"></span>المتطلبات

تأكد من استيفاء المتطلبات التالية قبل أن تحاول إجراء هذا التكوين:

- تم تثبيت الإصدار 8.5 من CME
- تظهر صورة لبرنامج IOS Cisco ®الإصدار 15.1(3)T أو M)4(15.1 IOS على الموجه

## <span id="page-0-3"></span>المكونات المستخدمة

تستند المعلومات الواردة في هذا المستند إلى إصدارات البرامج والمكونات المادية التالية:

- 3825 cisco مسحاج تخديد على ios cisco برمجية إطلاق 15.1(3)T
	- Cisco Unified CallManager Express 8.5 ●
	- هاتف بروتوكول الإنترنت الموحد من Cisco طراز 9971
- 12.2 الإصدار ،Cisco IOS Software برنامج على Cisco Catalyst 3560 switch المحول●

تم إنشاء المعلومات الواردة في هذا المستند من الأجهزة الموجودة في بيئة معملية خاصة. بدأت جميع الأجهزة المُستخدمة في هذا المستند بتكوين ممسوح (افتراضي). إذا كانت شبكتك مباشرة، فتأكد من فهمك للتأثير المحتمل لأي أمر.

## <span id="page-1-0"></span>الرسم التخطيطي للشبكة

يستخدم هذا المستند إعداد الشبكة التالي:

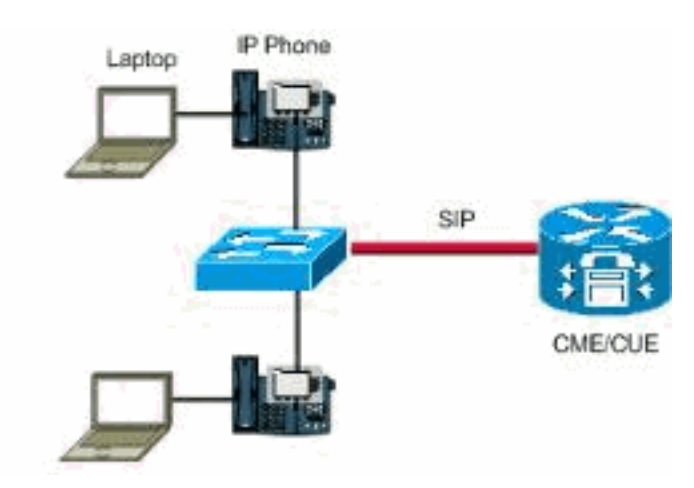

## <span id="page-1-1"></span>الاصطلاحات

راجع [اصطلاحات تلميحات Cisco التقنية للحصول على مزيد من المعلومات حول اصطلاحات المستندات.](//www.cisco.com/en/US/tech/tk801/tk36/technologies_tech_note09186a0080121ac5.shtml)

# <span id="page-1-2"></span>تسجيل هواتف xx99 في CME ك SIP

تحتاج إلى تكوين هاتف xx99 مع 8.5 CME، وهواتف IP xx99 تدعم بروتوكول SIP فقط.

لا يمكنك إضافة هذا الهاتف كهاتف ePhone لأن هذا هاتف SIP والأمر ephone مستخدم للهواتف التي يتم التحكم فيها بواسطة SCCP فقط. لحل هذه المشكلة على الموجه Manager Communications Unified Cisco Express، أكمل خطوات التكوين الأساسية التالية لهواتف SIP:

- [Cisco Unified CME إعداد](#page-1-3) .1
	- .2 [إنشاء أرقام الدليل](#page-2-0)
	- .3 [تعيين أرقام الدليل للهواتف](#page-2-1)

## <span id="page-1-3"></span>Cisco Unified CME إعداد :SIP

لتحديد أسماء الملفات ومواقع البرامج الثابتة للهاتف الخاصة بأنواع الهواتف المراد توصيلها، ولتحديد المنفذ الخاص بتسجيل الهاتف، ولتحديد عدد الهواتف وأرقام الدليل التي يجب دعمها، أكمل الخطوات التالية:

```
Router# configure terminal
                                                          Router(config)# voice register global
                                                       Router(config-register-global)# mode cme
                          [Router(config-register-global)# source-address ip-address [port port
                                  Router(config-register-global)# load phone-type firmware-file
                       {Router(config-register-global)# tftp-path {flash: | slot0: | tftp://url
                                            Router(config-register-global)# max-pool max-phones
                                   Router(config-register-global)# max-dn max-directory-numbers
                              [Router(config-register-global)# authenticate [all] [realm string
Router(config-register-global)# ip qos dscp {{number | af | cs | default | ef} {media | service
                                                                          {{| signaling | video
                                                            Router(config-register-global)# end
```
## <span id="page-2-0"></span>SIP: إنشاء أرقام الدليل

لإنشاء رقم دليل في CME Unified Cisco لهاتف SIP أو خط اتصال بيني أو منفذ صوت أو مؤشر انتظار الرسائل (MWI(، أكمل الخطوات التالية لكل رقم دليل ليتم إنشاؤه:

> Router> enable Router# configure terminal Router(config)# voice register dn dn-tag Router(config-register-dn)# number number [Router(config-register-dn)# shared-line [max-calls number-of-calls Router(config-register-dn)# huntstop channel number-of-channels Router(config-register-dn)# end

## <span id="page-2-1"></span>SIP: تعيين أرقام الدليل للهواتف

تقوم هذه المهمة بإعداد الملحقات التي تظهر على كل هاتف. لإنشاء معلمات خاصة بالهاتف وتعديلها لهواتف SIP الفردية، أكمل الخطوات التالية لكل هاتف SIP ليتم توصيله في CME Unified Cisco:

> Router> enable Router# configure terminal Router(config)# voice register pool pool-tag Router(config-register-pool)# id mac address Router(config-register-pool)# type phone-type Router(config-register-pool)# number tag dn dn-tag Router(config-register-pool)# busy-trigger-per-button number-of-calls Router(config-register-pool)# username name password string [Router(config-register-pool)# dtmf-relay [cisco-rtp] [rtp-nte] [sip-notify Router(config-register-pool)# end

#### <span id="page-2-2"></span>عينة من التكوين

تأكد من أنك قد وضعت أحمال SIP للهواتف في الذاكرة المؤقتة وأنجزت روابط TFTP بنفس طريقة عمل SCCP Phones. هنا مثال، مأخوذ من موجه CME 2911 Cisco، الذي تحتاج إلى تشغيله:

```
tftp-server flash:flash/dkern9971.100609R2-9-1-1SR1.sebn alias
                                               dkern9971.100609R2-9-1-1SR1.sebn
    tftp-server flash:flash/kern9971.9-1-1SR1.sebn alias kern9971.9-1-1SR1.sebn
tftp-server flash:flash/rootfs9971.9-1-1SR1.sebn alias rootfs9971.9-1-1SR1.sebn
                 tftp-server flash:flash/sboot9971.031610R1-9-1-1SR1.sebn alias
                                               sboot9971.031610R1-9-1-1SR1.sebn
                 tftp-server flash:flash/skern9971.022809R2-9-1-1SR1.sebn alias
                                               skern9971.022809R2-9-1-1SR1.sebn
    tftp-server flash:flash/sip9971.9-1-1SR1.loads alias sip9971.9-1-1SR1.loads
                                                                 هنا العينة تشكيل:
```

```
!
                                       voice service voip
                                                     sip 
         registrar server expires max 3600 min 120 
                                                         !
                                   voice register global
                                              mode cme 
source-address<router interface for CME> port 5060
                                             max-dn 40 
                                           max-pool 42 
                           load 9971 sip9971.9-1-1SR1 
                                           timezone 13 
                                  <voicemail<VM Pilot 
                                       create profile 
                                                         !
                                    voice register dn 2
                                           number 5001 
                                           name Office 
                                            label 5001 
                                                   mwi 
                                                         !
                                  voice register pool 2
                                id mac ECC8.82B1.47EE 
                                             type 9971 
                                        number 1 dn 2 
                                   presence call-list 
                                   dtmf-relay rtp-nte 
                       call-forward b2bua busy 68600 
                                        codec g711ulaw 
                                                no vad 
                                                         !
```
عند اكتمال هذا التكوين، يلزمك إدخال الأمر create profile ضمن Voice register global لإنشاء ملفات تكوين لأي هواتف تمت إضافتها أو أية تغييرات تم إجراؤها على الهاتف.

> Router(config)#**voice register global** Router(config-register-global)#**create profile**

ملاحظة: نظرا لأن هذه الهواتف ليست نحيلة، لا يتم تطبيق هنا. يجب إستخدام.

### <span id="page-3-0"></span>دعم الفيديو

لا يدعم 8.5 CME الفيديو على هواتف بروتوكول الإنترنت (IP (طراز .9971 يتوفر دعم الفيديو فقط ل 8.6 CME والإصدارات الأحدث. على الرغم من أن الإصدار 15.1(3)T هو IOS الذي يحتوي على 8.5 CME، إلا أنه يوجد إصدار قادم من 8.6 CME سيكون له بعض الميزات الجديدة الرائعة، مثل دعم عميل Mobile Cisco على iPhone. وسيرد هذا في برنامج M)4(15.1 IOS. لمزيد من المعلومات، راجع [تكوين دعم الفيديو](//www.cisco.com/en/US/docs/voice_ip_comm/cucme/admin/configuration/guide/cmevideo.html#wp1027101).

# <span id="page-3-1"></span>استكشاف الأخطاء وإصلاحها

## <span id="page-3-2"></span>مفاتيح الأرقام لا تعمل

لا يمكن إدخال أي مفاتيح إلى هاتف بروتوكول الإنترنت 9971. لا يعمل أي من مفاتيح الأرقام. الهاتف متصل ب CME .8.5 لاستكشاف الأخطاء وإصلاحها، قم بالتقاط نتائج هذه الأوامر:

- show version •
- show running-config •
- <u>إظهار السجل الصوتي العمومي</u>
	- وضع show sip-ua ●
	- ۰ <u>إظهار مكالمات sip-ua</u>

عند إعادة ضبط الهاتف، قم بتجميع تصحيح الأخطاء التالية:

- debug tftp  $\cdot$
- رسالة debug ccsip ●

# <span id="page-4-0"></span>الحل

يعتمد الحل على تصحيح الأخطاء التي يتم التقاطها عندما تقوم باستكشاف المشكلة وإصلاحها. في إحدى الحالات، يبدو أن سبب إغلاق تسجيل الهاتف هو أنه يطلب ارجع إلى الرقم 25015718 عند تكوين الموجه ولا يدعم رسالة to order in .REFERRING حللت هذا إصدار، استعملت هذا أمر:

> configure terminal voice service voip supplementary-service sip refer *.Enables REFER method ---!* إذا إستمرت المشكلة، فقم بتغيير أسلوب ترحيل DTMF في الهاتف من notify إلى 2833rcf.

Router(config-register-pool)# dtmf-relay rcf2833 على سبيل المثال، أستخدم الأمر debug show للتحقق من عدم وجود شيء يمنع المنفذ 5060 بين CME وهاتف بروتوكول الإنترنت.

#### **show debug**#

:TFTP TFTP Event debugging is on (CCSIP SPI: SIP Call Message tracing is enabled (filter is OFF تعلق وحدة التوسيع الأساسية 9971

يتم تعليق وحدة التوسيع الأساسية لهاتف 9971 IP Cisco فجأة، ولا توجد إستجابة.

وثقت هذا إصدار ب cisco بق 066<u>8Ctq06638</u> id) ([يسجل](//tools.cisco.com/RPF/register/register.do) زبون فقط). الحل الوحيد هو إعادة ضبط وحدة توسعة المفاتيح.

## <span id="page-4-2"></span><span id="page-4-1"></span>معلومات ذات صلة

- [ملاحظات إصدار هاتف بروتوكول الإنترنت الموحد من Cisco طراز 8961 و 9951 و 9971 \(SIP \(للبرنامج الثابت](//www.cisco.com/en/US/docs/voice_ip_comm/cuipph/9971_9951_8961/firmware/9_1_1/release_notes/9900_8900_911.html?referring_site=bodynav) [الإصدار 9.1\(1\)](//www.cisco.com/en/US/docs/voice_ip_comm/cuipph/9971_9951_8961/firmware/9_1_1/release_notes/9900_8900_911.html?referring_site=bodynav)
	- [هاتف بروتوكول الإنترنت الموحد من Cisco طراز 9971](//www.cisco.com/en/US/prod/collateral/voicesw/ps6788/phones/ps10453/ps10512/data_sheet_c78-565717.html?referring_site=bodynav)
		- <u>[دعم تقنية الصوت](//www.cisco.com/cisco/web/psa/default.html?mode=tech&level0=268436015&referring_site=bodynav)</u>
		- [دعم منتجات الاتصالات الصوتية والاتصالات الموحّدة](//www.cisco.com/cisco/web/psa/default.html?mode=prod&level0=278875240&referring_site=bodynav)
	- [استكشاف أخطاء خدمة IP الهاتفية من Cisco وإصلاحها](http://www.amazon.com/exec/obidos/tg/detail/-/1587050757/002-2852372-2325602?referring_site=bodynav)

● [الدعم التقني والمستندات - Systems Cisco](//www.cisco.com/cisco/web/support/index.html?referring_site=bodynav)

ةمجرتلا هذه لوح

ةي الآلال تاين تان تان تان ان الماساب دنت الأمانية عام الثانية التالية تم ملابات أولان أعيمته من معت $\cup$  معدد عامل من من ميدة تاريما $\cup$ والم ميدين في عيمرية أن على مي امك ققيقا الأفال المعان المعالم في الأقال في الأفاق التي توكير المالم الما Cisco يلخت .فرتحم مجرتم اهمدقي يتلا ةيفارتحالا ةمجرتلا عم لاحلا وه ىل| اًمئاد عوجرلاب يصوُتو تامجرتلl مذه ققد نع امتيلوئسم Systems ارامستناه انالانهاني إنهاني للسابلة طربة متوقيا.